# Using Differential GPS at the Boise Hydrogeophysical Research Site to Determine Installation and Boundary Locations

Brady Johnson<sup>1,2</sup>, Mike Thoma<sup>1</sup>, Warren Barrash<sup>1</sup>

<sup>1</sup>Center for Geophysical Investigation of the Shallow Subsurface
Department of Geosciences
Boise State University, Boise, ID

<sup>2</sup>Idaho Department of Environmental Quality
Boise, ID

CGISS Technical Report 13-04 August 2013

## **ABSTRACT**

Since 2009 several new installations have been placed at the Boise Hydrogeophysical Research Site and, with these new installations, updated elevations were needed to accurately integrate new measuring points with previously surveyed positions. A Differential Global Positioning System (DGPS) survey was designed to obtain position data for the new installations and to verify (or update) previously surveyed positions, which could then be converted from old coordinates into the more common UTM format and datum that will be more useful locally and globally. The details of this DGPS survey are outlined within this report and the most current installation positions are presented here as well. The main purpose of this report is to serve as a reference for quickly locating installation positions at the Boise Hydrogeophysical Research Site.

## TABLE OF CONTENTS

| ABSTRACT                                      | ii  |
|-----------------------------------------------|-----|
| TABLE OF CONTENTS                             | iii |
| LIST OF FIGURES                               | iv  |
| LIST OF TABLES                                | iv  |
| LIST OF ACRONYMS                              | v   |
| Boise Hydrogeophysical Research Site Overview | 2   |
| METHODS                                       | 3   |
| Survey Data Background                        | 3   |
| Field Operation – Static Surveying            | 5   |
| Field Operation – Kinematic Surveying         | 6   |
| PROCESSING DATA                               | 7   |
| RESULTS                                       | 7   |
| Static Survey                                 | 7   |
| Kinematic Survey                              | 9   |
| SUMMARY AND CONCLUSIONS                       | 10  |
| ACKNOWLEDGMENTS                               | 11  |
| REFERENCES                                    | 11  |
| APPENDIX                                      | 12  |
| Summary of BHRS Positions                     | 12  |
| Trimble GPS Overview                          | 13  |

## LIST OF FIGURES

| Figure 1: Satellite image of the BHRS with installations as determined by DGPS3                                                                                                  |
|----------------------------------------------------------------------------------------------------|
| Figure 2: Aerial photograph of the BHRS and surrounding area showing the NGS benchmarks4                                                                                         |
| Figure 3: Photograph of NetRS and Trimble antenna data acquisition at the Diversion Benchmark (inset).  NetRS receiver is housed in the yellow case and powered by a car battery |
| Figure 4: River edge boundary of the Boise River (outlined in blue) on 11/03/11 as determined with Trimble R7 GNSS receiver through a kinematic survey                           |
|                                                                                                    |
| LIST OF TABLES                                                                                                    |
| Table 1: Project information and coordinate system information for new positioning using differential GPS                                                                        |
| Table 2: Coordinates for the diversion benchmark (NGS OH1220) from OPUS using the static processor and local baseline processing                                                 |
| Table 3: Global coordinates (based on projection outlined in table 1) of the specific BHRS installation measuring points for all GPS surveyed points at the BHRS                 |
| Table 4: Comparison of old and new measuring point elevations for selected installations at the BHRS9                                                                            |

## LIST OF ACRONYMS

| GPS        | Global Positioning System                | Satellite navigation system providing location and time anywhere on Earth |  |
|------------|------------------------------------------|---------------------------------------------------------------------------|--|
| DGPS       | Differential Global Positioning System   | Use of fixed, ground-based reference stations to improve GPS location     |  |
| NGS        | National Geodetic Survey                 | Supports all positioning activities in the US                             |  |
| OPUS       | Online Positioning User Service          | Provides high-accuracy reference coordinates (operated by NGS)            |  |
| NSRS       | National Spatial Reference System        | Coordinate solution provided by OPUS                                      |  |
| NetRS      | Type of GPS receiver                     | Used in stationary or long-term installations                             |  |
| CORS       | Continuously Operating Reference Station | Long-term installations that serve as reference coordinates               |  |
| IDTD       | Idaho Transportation Department          | Code for the CORS in Boise, ID                                            |  |
| Trimble R7 | Type of GPS receiver                     | Used in kinematic surveys                                                 |  |
| GNSS       | Global Navigation Satellite System       | Systems of satellites that provide geo-spatial positioning                |  |
| TBC        | Trimble Business Center                  | Program used to process GPS data                                          |  |
| PPK        | Post Processed Kinematic                 | A type of kinematic survey                                                |  |
| NAD83      | North American Datum of 1983             | Geodetic reference system                                                 |  |
| RINEX      | Receiver Independent Exchange Format     | Data format for raw satellite navigation system data                      |  |

#### INTRODUCTION

## **DGPS** Overview

The Global Positioning System (GPS) is a constellation of satellites orbiting approximately 20,200 km above the Earth's surface. GPS is a passive system meaning that it is always available and anyone can access the signal with the proper instruments. The core components needed to collect GPS satellite data are an antenna and a receiver. The antenna collects the signal from the satellite and the receiver stores the signal and can perform certain pre-processing tasks (i.e. bandpass filtering, pseudo-ranging, etc.) as designated by the receiver program settings (Van Sickle, 2001). The basic concept of GPS is a simple triangulation; three or more GPS satellites transmit a signal that is picked up by an antenna/receiver and the travel time from all satellites is calculated to high accuracy to determine the absolute position of the antenna.

Differential GPS (DGPS) also referred to as relative positioning, uses two GPS receivers at differential locations that track the same satellites. One of the receivers is placed at a location where the absolute position is known, such as a previously surveyed position or NGS benchmark, while the other is placed at a point where the position is to be determined. A baseline (a straight line vector between the two receivers) can be calculated between the known point (base station) to the unknown point (roving station) to find the coordinates of the roving station (El-Rabbany, 2006). Accuracy of DGPS is much greater than standard GPS and can be on the order of millimeters, compared to the typical meter level accuracy of standard GPS. Accuracy is improved because both the base station and roving station are tracking the same satellites and record the same errors, drifts, and biases contained in the incoming satellite signal (Langley, 1993) and, in post-processing, the errors from the satellite signal can be removed. Spatially-correlated errors can be further reduced thereby decreasing errors in the distance between the two receivers (El-Rabbany, 2006).

Field setup for DGPS requires that at least two receivers are collecting data for the same time period. These should consist of at least one base station that is located at a known point, and one or more roving stations located at unknown points. Generally, the base station will stay at the same point for the duration of the survey and the other receivers will be moved between measured positions. The accuracy of the roving station is dependent on the length of time it stays at the same

position (occupation time) as this will increase the resolution of the baseline vector calculated between two points. Multiple base stations can be used to provide greater accuracy with shorter occupation times.

## **Boise Hydrogeophysical Research Site Overview**

The Boise Hydrogeophysical Research Site (BHRS) is located 15 km southeast of downtown Boise, Idaho on a fluvial gravel bar adjacent to the Boise River (figure 1). The gravel bar is composed of coarse, braided stream deposits of unconsolidated cobble, gravel, and sand that are Quaternary to Recent in age (Reboulet and Barrash, 2003). The aquifer is unconfined and ~18 m thick and is underlain by a continuous clay and basalt layer (Barrash et al., 2006; Barrash and Clemo, 2002). The BHRS has been the site of numerous hydrologic and geophysical investigations and over the years there have been several installations emplaced for monitoring of both the saturated and unsaturated zones (figure 1); these include wells, piezometers, tensiometer nests, neutron access tubes, and river edge reference positions. Data collected for the wells used static survey methodology and relative positioning while the river edge data were collected using kinematic GPS surveying. Obtaining accurate locations of these installations was the motivation of this report as previous surveying left some ambiguity in positioning.

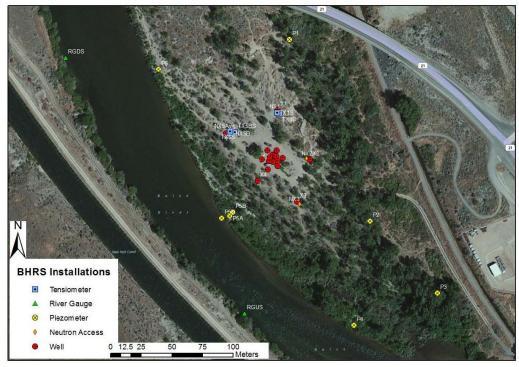

Figure 1: Satellite image of the BHRS with installations as determined by DGPS

## **METHODS**

The methodology presented here includes both field operation of DGPS receivers and processing of DGPS data. A more detailed operating procedure for receiver setup, data collection and processing can be found in the appendix.

## **Survey Data Background**

The National Geodetic Survey (NGS) has provided surveyed benchmarks across the United States for use in local surveying projects. The surveyed NGS benchmarks closest to the BHRS are shown in figure 2. The "NGS Data Point" location was used as a base station for many of the DGPS surveys at the BHRS. For the NGS points located near the BHRS, second order vertical resolution (sub-centimeter) was not practical, as it may be in other areas. So to make up for this lack of resolution of the base station, a long term data acquisition occupation was conducted at the NGS site and data were corrected using the continuously operating reference station network (CORS; http://www.ngs.noaa.gov/CORS) with the OPUS processor (Online Positioning User

Service; http://www.ngs.noaa.gov/OPUS). This, along with additional post-processing, provided an accurate absolute position of the NGS base station with sub-centimeter accuracy. All BHRS installation positioning is referenced with the OPUS-calculated base station and baselines processed from this known position.

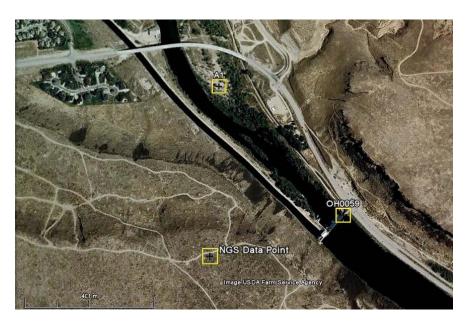

Figure 2: Aerial photograph of the BHRS and surrounding area showing the NGS benchmarks.

DGPS requires that two antenna/receiver units (NetRS units) are collecting data from the same satellites during the same time period. One of these units should be positioned as the base station and remain there for the entirety of the survey; the other unit (roving station) can be moved to different positions to obtain the relative position between roving unit and base station. Equipment for each position includes an antenna, receiver, tripod, and power source (figure 3). The tripod is placed directly over the point to be measured and leveled. The distance from the top of the tripod to the desired position (e.g. land surface or measuring point) is measured and recorded. This distance between the antenna center and top of tripod should also be measured but most processing programs have built-in antenna offsets for popular antenna. The receiver connects directly to the antenna and for the BHRS surveys was powered by a 12 volt DC battery.

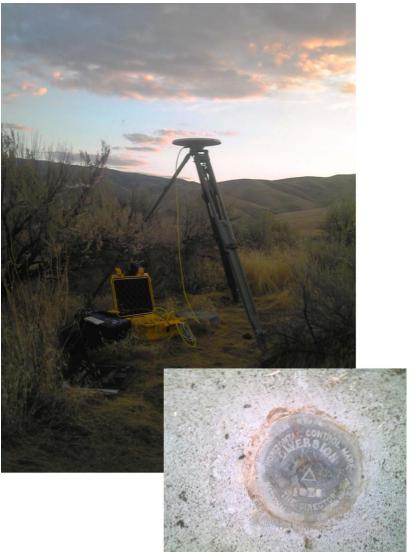

Figure 3: Photograph of NetRS and Trimble antenna data acquisition at the Diversion Benchmark (inset). NetRS receiver is housed in the yellow case and powered by a car battery

## Field Operation – Static Surveying

Static surveys (where continuous local base station data are available) have been approximately 1.5 hours in length for most of the BHRS installations. This occupation time along with relatively clear positioning (no blocking structures), resulted in differential vertical positioning errors of < 1 cm. This accuracy has also been achieved with acquisition periods as short as 10 minutes but testing times were extended to insure appropriate accuracy when collecting data. Longer collection periods help offset the chance of patchy satellite coverage or dropped satellites, as well as ambiguities arising from surrounding vegetation or other obstructions. One

installation (P3) was located under dense vegetation and accurate positioning could not be resolved through DGPS. P3 was therefore surveyed using a Trimble Total Station from known points produced from the DGPS surveys. Point surveys can also provide absolute positioning with high accuracy without a NetRS receiver located at a base station, but the data acquisition period should be lengthened to a period greater than four hours.

Survey data are processed through OPUS but accuracy obtained varies considerably depending on satellite reception and proximity to regional CORS sites. CORS commonly available through the OPUS processor are located at distances between 19 km and 165 km from the BHRS (note: the Boise CORS (IDTD) was down for much of the acquisition period thus increasing required occupation time). Longer, continuous occupation time reduces the uncertainty in calculating positions from CORS at this distance.

## Field Operation – Kinematic Surveying

Kinematic surveys are designed to acquire less accurate but more rapid position data and were used to obtain elevation profiles at specific locations across the BHRS as well as synoptic river edge position. Kinematic surveys use the Trimble R7 GNSS receiver paired with a Trimble handheld unit that runs the Controller software. A portable tripod can be used with this survey that allows the operator to temporarily stop at points during the kinematic survey and collect point data with greater accuracy. Accuracy for this type of survey varies considerably with the occupation time but typically, RMS errors less than 5 cm can be obtained with one minute occupation times if the data are processed using another local receiver (base station). A fast static solution can also be obtained using the Trimble R7 GNSS receiver where data acquisition takes approximately eight minutes per location but results in RMS error < 3 cm. This level of resolution is ideal for elevation profiles where total relief is more than 100 times the resolution (e.g. at the BHRS) or where vertical accuracy is compromised for lateral resolution (river edge position).

#### PROCESSING DATA

Trimble Business Center software was used to process all baselines between the base station and the roving station points. Raw data files were uploaded into the software where corrections were made for antenna height and were automatically differentially corrected based on overlapping time codes in the raw receiver data. Baselines can be processed between all overlapping data and vectors can be drawn between the base station and roving station points. In the baseline processing report output by the Trimble software, accuracies are reported for each of the vectors in XYZ format along with local coordinate measures in a system and geoid provided by the user. The data in this report were processed using the system specifications shown in table 1.

Table 1: Project information and coordinate system information for new positioning using differential GPS

| Name:                         | UTM             |
|-------------------------------|-----------------|
| Datum: NAD 1983 (Conus) CORS9 |                 |
| Zone:                         | 11 North        |
| Geoid:                        | GEOID09 (Conus) |

#### **RESULTS**

## **Static Survey**

The Diversion Benchmark (OH1220 in figure 3) was used as the base station for most DGPS collections at the BHRS. To obtain high accuracy positioning for this point, a static survey was conducted and differentially corrected using OPUS static processor and an additional local antenna and receiver. First order horizontal position described by the NGS information was confirmed with the static survey and derived data were used for the base station position (table 2) in baseline processing (this point was used as the projection for the majority of baselines during GPS surveying at the BHRS with a calculated horizontal and vertical accuracy of +/- 0.002 m and 0.006 m, respectively). Satellite data were collected at each position listed in table 3 while simultaneously collecting data at the Diversion Benchmark for use in differential corrections. Positions were determined by processing vector baselines (between 440 m and 660 m in length) from the benchmark to the measuring points at each installation using Trimble Business Center software. Criteria for successful position rendering include a vertical precision of less than 1 cm at

95% confidence level. For comparison, table 4 shows the final DGPS-derived XYZ locations form table 3 along with the original surveyed elevations. In general, differences in elevations were between 0.5 and 0.8 m which may reflect increased land surface/geoid elevations since the original survey was conducted in 1998.

Other BHRS positions were determined using multiple NetRS units for extended occupations (greater than 2 hours). Surveys conducted using this method required longer occupation time, but allowed for all new point collection without re-occupying the known NGS data point. Previously surveyed positions served as known points (base stations) and additional surveys were used as QA/QC for previous work. Given adequate time and satellite reception, all re-occupations returned positive checks for previous positioning with absolute location being within the precision listed in table 3

Table 2: Coordinates for the diversion benchmark (NGS OH1220) from OPUS using the static processor and local baseline processing.

| Diversion Benchmark NGS OH1220 |             |  |  |
|--------------------------------|-------------|--|--|
| Easting [m]                    | 572846.219  |  |  |
| Northing [m]                   | 4820888.090 |  |  |
| Elevation [m AMSL]             | 957.904     |  |  |
| Ellipsoid Height [m]           | 941.976     |  |  |

Table 3: Global coordinates (based on projection outlined in table 1) of the specific BHRS installation measuring points for all GPS surveyed points at the BHRS

| Point     | Easting [m] | Northing [m] | Elevation [m] | Horz. Precision [m] | Vert. Precision [m] |
|-----------|-------------|--------------|---------------|---------------------|---------------------|
| A1        | 572891.740  | 4821441.441  | 850.846       | 0.003               | 0.005               |
| X1        | 572895.463  | 4821481.441  | 851.016       | 0.002               | 0.004               |
| X2        | 572921.732  | 4821440.641  | 850.895       | 0.002               | 0.004               |
| X3        | 572911.504  | 4821406.577  | 850.477       | 0.002               | 0.003               |
| X4        | 572878.909  | 4821423.456  | 850.013       | 0.003               | 0.004               |
| X5        | 572853.159  | 4821461.926  | 850.547       | 0.002               | 0.007               |
| P1        | 572905.318  | 4821538.888  | 850.268       | 0.002               | 0.003               |
| P2        | 572970.873  | 4821390.535  | 850.267       | 0.002               | 0.006               |
| P4        | 572957.814  | 4821305.237  | 849.309       | 0.003               | 0.006               |
| P5        | 572854.626  | 4821396.839  | 849.361       | 0.003               | 0.004               |
| P6        | 572798.025  | 4821514.412  | 849.398       | 0.003               | 0.004               |
| RGDS      | 572722.599  | 4821524.175  | 849.359       | 0.003               | 0.004               |
| RGUS      | 572868.182  | 4821314.827  | 849.431       | 0.003               | 0.005               |
| Diversion | 572846.219  | 4820888.090  | 957.904       |                     |                     |

Table 4: Comparison of old and new measuring point elevations for selected installations at the BHRS.

| Well | Old Z [m AMSL] | DGPS Z [m AMSL] | $\Delta Z [m]$ |
|------|----------------|-----------------|----------------|
| A1   | 850.22         | 850.846         | 0.626          |
| X1   | 850.40         | 851.016         | 0.616          |
| X2   | 850.27         | 850.895         | 0.625          |
| X3   | 849.80         | 850.477         | 0.677          |
| X4   | 849.39         | 850.013         | 0.623          |
| X5   | 849.93         | 850.547         | 0.617          |
| P1   | 849.481        | 850.268         | 0.787          |
| P2   | 849.690        | 850.267         | 0.577          |
| P4   | 848.781        | 849.309         | 0.528          |
| P5   | 848.791        | 849.361         | 0.570          |
| P6   | 848.518        | 849.398         | 0.880          |
| RGDS | 848.615        | 849.359         | 0.744          |
| RGUS | 848.75         | 849.431         | 0.681          |

## **Kinematic Survey**

The relative position of the river edge has been monitored at the BHRS biweekly from 2010 through July 2013 as lateral distance from a known location to the river edge. For much of that time, three locations (P4, P5, and P6) were used to define the river boundary and track changes in river edge position (Thoma and Barrash, 2012). This provided a good set of the change in river edge position but was limited to these three permanent installations. A continuous river edge was therefore defined on November 3, 2011 using the Trimble R7 GNSS receiver to walk the river boundary (figure 5). The roving unit allows the user to continuously collect XYZ data while walking. Accuracy can be increased by collecting stationary point data for a longer occupation time along the line with horizontal accuracy typically < 10 cm for these points. These data were not collected regularly but are an example of how DGPS can be used to quickly obtain accurate data in a dynamic system.

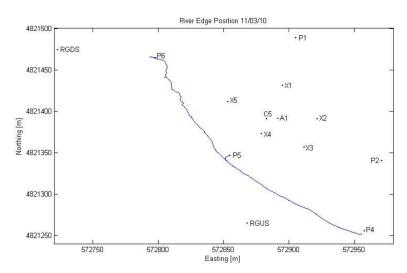

Figure 4: River edge boundary of the Boise River (outlined in blue) on 11/03/11 as determined with Trimble R7 GNSS receiver through a kinematic survey.

#### SUMMARY AND CONCLUSIONS

Global positions reported in this report and in the appendix are given in UTM 11N using NAD1983 as the horizontal control datum. All elevations are reported in relation to the GEOID09 vertical datum (http://www.ngs.noaa.gov/GEOID/GEOID09/). A local coordinate system was also defined at the BHRS using well A1 as the origin (0,0) and XY coordinates based on NAD1983 horizontal control and elevations on the local grid are reported as absolute elevations (not relative to A1 MP). After collecting point data for a selection of the inner wells, it was observed that the relative vertical positions to A1 were similar to that recorded from previous surveys but with a consistent offset. Henceforth a uniform offset of 0.626 m was applied (presumably the difference in vertical datum between the two surveys) to the originally-surveyed elevations to correct them to the newest survey. This offset was verified on two separate occasions using NetRS receivers. Based on this finding, it was decided to use only data from the NetRS receivers and use previous survey differences to determine elevations for the inner well field positions.

The differential GPS campaign described in this report was used to determine the position of recent installations (2009 – 2011) at the BHRS that were completed after the initial survey (1998) of the well field. Instead of applying new positions to the old survey data (which were based on the local state plane coordinate system), new global and local positions were derived that would eliminate any errors inherent in the conversion of positional data between different

projections. This research also puts forth a database populated with accurate and consistent installation positions processed at one time with the same coordinate system, equipment, and software, and thus provides more reliable relative positions. The database created can be updated as needed with future installations using the already established coordinate system and collection procedures outlined herein.

## **ACKNOWLEDGMENTS**

This work is supported in part by the U.S. Army RDECOM ARL Army Research Office under grant W911NF-09-1-0534. Special thanks are due to HP Marshall for the use of DGPS equipment and for providing instruction for its use.

#### REFERENCES

- Barrash, W., and Clemo, T. 2002. Hierarchical geostatistics and multifacies systems: Boise Hydrogeophysical Research Site, Boise, Idaho. Water Resources Research, 38(10), 1196. doi:10.1029/2002WR001436.
- Barrash, W., Clemo, T., Fox, J. J., and Johnson, T. C. 2006. Field, laboratory, and modeling investigation of the skin effect at wells with slotted casing. Journal of Hydrology, 326(1–4), 181–198. doi:10.1016/j.jhydrol.2005.10.029.
- El-Rabbany, A. 2006. Introduction to GPS: The Global Positioning System. Artech House Books.
- Langley, R. B. 1993. The GPS observables. GPS World.
- Reboulet, E. C., & Barrash, W. 2003. Core, grain-size, and porosity data from the Boise Hydrogeophysical Research Site, Boise, Idaho: BSU CGISS Technical Report, 03-02, Boise State University, Boise, ID, 84 p.
- Thoma, M. J. and Barrash, W. 2012. Discharge-Stage and Discharge-Inundation Relationships for the Boise River at the Boise Hydrogeophysical Research Site. BSU CGISS Technical Report 12-03, Boise State University, Boise, ID.
- Van Sickle, J. 2001. GPS for land surveyors. Taylor & Francis Group.

APPENDIX
Summary of BHRS Positions

| Local Grid |          |          | Global Coordinates |              |               |
|------------|----------|----------|--------------------|--------------|---------------|
| MP         | X [m]    | Y [m]    | Easting [m]        | Northing [m] | MP Z [m AMSL] |
| A1         | 0.000    | 0.000    | 572891.740         | 4821441.441  | 850.846       |
| B1         | -0.140   | 2.850    | 572891.600         | 4821444.291  | 850.916       |
| B2         | 3.050    | 1.760    | 572894.790         | 4821443.201  | 850.876       |
| В3         | 3.550    | -2.100   | 572895.290         | 4821439.341  | 850.826       |
| B4         | 0.020    | -2.610   | 572891.760         | 4821438.831  | 850.746       |
| B5         | -3.190   | -1.770   | 572888.550         | 4821439.671  | 850.736       |
| В6         | -2.300   | 1.390    | 572889.440         | 4821442.831  | 850.836       |
| C1         | 3.209    | 6.636    | 572894.949         | 4821448.077  | 850.956       |
| C2         | 8.059    | 0.648    | 572899.799         | 4821442.089  | 850.866       |
| C3         | 3.901    | -5.905   | 572895.641         | 4821435.536  | 850.786       |
| C4         | -4.157   | -8.803   | 572887.583         | 4821432.638  | 850.556       |
| C5         | -9.076   | -0.389   | 572882.664         | 4821441.052  | 850.636       |
| C6         | -4.601   | 6.943    | 572887.139         | 4821448.384  | 850.786       |
| X1         | 3.723    | 40.000   | 572895.463         | 4821481.441  | 851.016       |
| X2         | 29.992   | -0.800   | 572921.732         | 4821440.641  | 850.895       |
| X3         | 19.764   | -34.864  | 572911.504         | 4821406.577  | 850.477       |
| X4         | -12.831  | -17.985  | 572878.909         | 4821423.456  | 850.013       |
| X5         | -38.581  | 20.485   | 572853.159         | 4821461.926  | 850.547       |
| P1         | 13.578   | 97.447   | 572905.318         | 4821538.888  | 850.268       |
| P2         | 79.133   | -50.906  | 572970.873         | 4821390.535  | 850.267       |
| Р3         | 126.741  | -121.922 | 573018.481         | 4821319.519  | 849.360       |
| P4         | 66.074   | -136.204 | 572957.814         | 4821305.237  | 849.309       |
| P5         | -37.114  | -44.602  | 572854.626         | 4821396.839  | 849.361       |
| P6         | -93.715  | 72.971   | 572798.025         | 4821514.412  | 849.398       |
| P5RI       | -42.233  | -48.389  | 572849.507         | 4821393.052  | 848.493       |
| P5RO       | -42.233  | -48.389  | 572849.507         | 4821393.052  | 848.493       |
| P5AD       | -35.582  | -46.811  | 572856.158         | 4821394.630  | 849.333       |
| P5AM       | -35.582  | -46.811  | 572856.158         | 4821394.630  | 849.340       |
| P5AS       | -35.582  | -46.811  | 572856.158         | 4821394.630  | 849.341       |
| P5BD       | -33.120  | -43.726  | 572858.620         | 4821397.715  | 849.373       |
| P5BM       | -33.120  | -43.726  | 572858.620         | 4821397.715  | 849.352       |
| P5BS       | -33.120  | -43.726  | 572858.620         | 4821397.715  | 849.343       |
| RGDS       | -169.141 | 82.734   | 572722.599         | 4821524.175  | 849.359       |
| RGUS       | -23.558  | -126.614 | 572868.182         | 4821314.827  | 849.431       |
| NX1        | 5.250    | 38.385   | 572896.990         | 4821479.826  | 850.237       |
| NX2        | 27.239   | 0.056    | 572918.979         | 4821441.497  | 850.183       |
| NX3        | 21.734   | -37.108  | 572913.474         | 4821404.333  | 849.715       |
| NX5        | -37.431  | 22.815   | 572854.309         | 4821464.256  | 849.857       |
| NX5B       | -33.390  | 23.584   | 572858.350         | 4821465.025  | 849.815       |
| TX1D       | 5.111    | 36.632   | 572896.851         | 4821478.073  | 850.387       |
| TX1S       | 3.325    | 37.499   | 572895.065         | 4821478.940  | 850.294       |
| TX5D       | -35.935  | 20.708   | 572855.805         | 4821462.149  | 849.960       |
| TX5S       | -35.325  | 22.488   | 572856.415         | 4821463.929  | 850.009       |
| TX5BD      | -31.730  | 21.885   | 572860.010         | 4821463.326  | 850.028       |
| TX5BS      | -30.782  | 21.854   | 572860.958         | 4821463.295  | 850.112       |

## **Trimble GPS Overview**

This is a tutorial on downloading data from the Trimble NetRS and the preprocessing needed to use Trimble Business Center.

- Materials Needed
  - Computer with Ethernet port
  - Cat-5 Ethernet cable (located with each receiver, in the Pelican case) Note: While it
    might not be absolutely necessary, connection via Ethernet cable has worked better
    when the connected computer has a static IP address set. If you experience problems
    connecting, try setting a static IP and disabling any wireless communications
- Plug Ethernet cable from power connection on receiver to computer (Figure A-1)

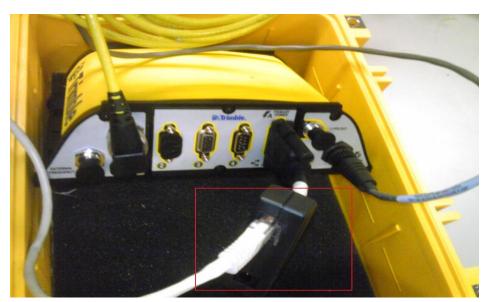

Figure A-1: Connection panel for Trimble receiver. Connection can be made through Ethernet cable (preferred) or serial cable

- Open an Internet browser and navigate to http://192.168.1.10
  - o If the Trimble home screen does not open, close the browser, wait a minute, and repeat the previous step
  - o When connected, the home screen (Figure A-2) will provide the receiver details
    - The serial number on the home screen should match the receiver. The default system name for all receivers is the serial number
  - The left hand menu provides details about the receiver configuration and allows the user to view real-time satellite information when connected to an antenna

- Click 'Satellites' to display the current configuration of satellites and to view the satellites that are currently sending information to the antenna
  - Reviewing this information during field setup is important to ensuring your location has a clear sky view
    - Note: 8-10 satellites are common for relatively open spaces.
       Sub-centimeter accuracy has been difficult to obtain with less 6 satellites

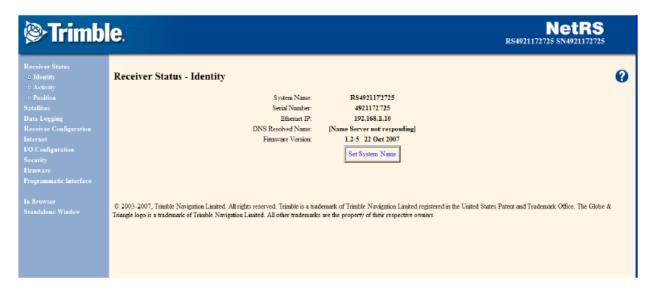

Figure A-2: Screenshot of the Trimble home screen displaying receiver details

- o Click 'Data Logging' to view your current recording session
  - Powering up the receiver will usually start the last logging program loaded to the receiver but clicking through this at setup will ensure the correct configuration file is running and data files are being saved
  - The 'Session Name' shows the current test (configuration file) that is running
  - Click the test name to view the specifics
    - Current default is set for longer deployments with continuous collection
      of satellite information but with data files saved at 10 min intervals.
      Minimal pre-processing options are applied at the receiver but can be
      applied using Trimble Business Center processing software
    - If you wish to make changes to this file, make sure to save the new file using a different name so other configuration files are not overwritten
- o Under 'Data Logging' on the left hand menu, click 'Data Files' to view the receiver

#### memory

- Folders are created for each month with a sub folder for each day. Click through
  to the current day and time to ensure your data are being recorded and files are
  being created.
- An example file path is shown in figure A-3. Default file names include the receiver name (RS4921172725), date (20101006; October 06, 2010) and time (13:50 UTC)
- Data can also be downloaded directly from the 'Logged Date Files' screen. If you don't have many files to download, the easiest way to get the files is to right-click the file name and save the file to your computer
  - For larger sets of data, FTP can be used to automate the downloading process

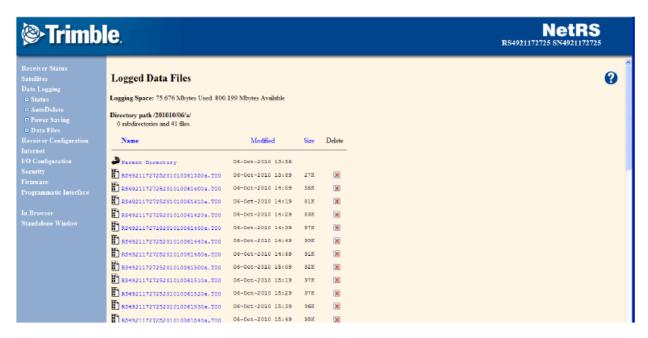

Figure A-3: Screenshot of the Trimble home screen displaying receiver details. Files can be saved directly from this screen

## Creating files to upload to OPUS

#### Overview

Introduction text from: http://www.ngs.noaa.gov/OPUS/about.html

This Online Positioning User Service (OPUS) provides you with simplified access to high-accuracy National Spatial Reference System (NSRS) coordinates: all you need is a clear view of the sky and a survey-grade Global Positioning System (GPS) receiver. OPUS processes your GPS data files with the same models and tools which help manage the nation's Continuously Operating Reference Station (CORS) network, resulting in coordinates which are both highly accurate and highly consistent with other users. Your computed NSRS position is sent privately via email and, if you choose, can also be shared publicly via the NGS database.

- Materials Needed
  - o Computer
  - o Trimble Data files (filename.T00)
  - o RINEX conversion software
    - http://www.trimble.com/trimblerinex\_ts.asp
  - Dat2Rin software (including rinmerge.exe)
    - http://www.trimble.com/support\_trl.asp?Nav=Collection-3621

#### **Convert to RINEX**

- Open Convert to RINEX Program
  - o Under 'File,' select 'Open.' Select all files from station
  - o The files will be scanned and you will be able to view data associated with each file
    - The file name can be changed by clicking to the right of the 'RINEX file name w/o extension' field. A shorter or more descriptive name can be helpful in merging the file as that process is DOS based
    - Under 'File.' select 'Convert Files'
  - The files are now in RINEX form and could be uploaded to OPUS if they were of appropriate length
    - OPUS uses two processors for computing absolute position
      - Rapid Static requires single data files between 15 min and 2 hr
      - Static requires data greater than 2 hr
- Merging Data Files
- Place rinmerge.exe in the folder containing the raw data files
- Open a DOS prompt and navigate to the RINEX files (we'll be using .100 files)
  - To combine 3 files into 1 file (mergedfile.10o) type the following command (spacing is important)
    - rinmerge \_lename1.10o+\_lename2.10o+\_lename3.10o merged\_le.10o
  - Warnings may appear in the DOS window pertaining to Unexpected Leap Seconds or unrecognized records in headers but should be followed by a 'File merge successful' output.
    - Tip: The program has a tendency to crash when combining numerous files (7+). With 10 minute data files, it is recommended to merge the files into hourly files, then combine hourly files into a daily file for upload to the Static OPUS processor.
  - The new file (with your given filename) should be in your folder and ready for upload to OPUS

## **Upload to OPUS**

- Navigate to http://www.ngs.noaa.gov/OPUS/index.jsp (figure A-4)
  - The 'View' and 'About' tabs have a wealth of knowledge and links about how OPUS
    works and links to other sources of information about processing and creating files for
    upload
  - Enter the email address to where you want your solution sent
    - Note: OPUS may not recognize @u.boisestate.edu accounts. Just use another email if you get an 'unrecognized email' error
  - Upload your merged .10o file
    - You can upload multiple .10o files through a single .zip (must be .zip). Doing this will not join .10o files. Each one will be processed separately and you will receive individual reports for each file in the .zip
  - Select the TRM41249.00 Trimble Zephyr Geodetic with GP. This will include the offsets listed on the antenna in elevation calculations
  - Add the antenna height based on the measurement you made in the field. The antenna height is the distance between your measuring point and the base of the antenna (or top of the tripod mount)
  - Select a processor to use based on the length of your record and an email will be sent within a few minutes
    - The options button allows you to select specific CORS to use (default option will pick the nearest operating stations) along with some specific projection objects. Most useful of the options is the ability to receive an .xml file of the results. TBC allows for the direct upload of .xml files which can serve as checks (or absolute positions) for baseline calculations

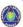

# **OPUS**: Online Positioning User Service

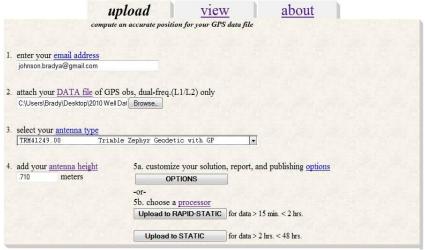

Figure A-4: Upload screen for OPUS